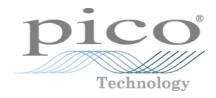

# PicoVNA<sup>™</sup>

Vector Network Analyzer

Programmer's Guide

# Contents

| 1 Welcome                                                                               | 1  |
|-----------------------------------------------------------------------------------------|----|
| 2 Introduction                                                                          | 2  |
| 1 Software license conditions                                                           | 2  |
| 2 Trademarks                                                                            | 2  |
| 3 System requirements                                                                   | 3  |
| 4 Installing the SDK                                                                    | 3  |
| 3 Programming with PicoVNA 2                                                            | 4  |
| 4 API functions                                                                         | 5  |
| 1 Command summary                                                                       | 5  |
| 2 Communications                                                                        | 7  |
| 1 FND() - discover instrument                                                           | 7  |
| 2 FNDSN() - discover instrument by hardware serial number                               | 8  |
| 3 CloseVNA() - close instrument                                                         | 9  |
| 4 ResetErr() - Reset serial communications error flag                                   | 10 |
| 3 Calibration                                                                           | 11 |
| 1 SelectKit() - create kit [dialog]                                                     | 11 |
| 2 SetKit() - create kit                                                                 | 12 |
| 3 SetFreqPlan() - set frequency plan                                                    | 14 |
| 4 SetCWmode() - set CW sweep plan                                                       | 15 |
| 5 SelectCal() - calibrate and set frequency plan                                        | 16 |
| 6 MeasCal() - measure calibration standard                                              | 17 |
| 7 AppCal() - apply calibration                                                          | 19 |
| 8 SelectP1dB() - calibration and measurement [dialog]                                   | 20 |
| 9 SelectAMPM() - AM-PM calibration and measurement [dialog]                             | 21 |
| 10 DoP1dBCal() - P1dB Calibration                                                       | 22 |
| 11 DoAMPMCal() - AM-PM Calibration                                                      | 23 |
| 12 SetRXQ() - set quiescent point of receiver                                           | 24 |
| 4 Measurements                                                                          | 25 |
| 1 SetTrig() - set sweep trigger mode                                                    | 25 |
| 2 Measure() - measure one sweep (S11, S21, S11+S21, or 'All' using current calibration) | 26 |
| 3 DoP1dBMeas() - measure P1dB                                                           | 27 |
| 4 DoAMPMMeas() - measure AM-PM                                                          | 28 |
| 5 Signal processing                                                                     | 29 |
| 1 SetEnhance() - set enhancement parameters                                             | 29 |
| 2 SetRef() - set reference plane                                                        | 30 |
| 3 SaveToMem() - save measurement to memory                                              | 31 |
| 4 AppMemMath() - apply memory math                                                      | 32 |
| 5 SetSysZo() - set system impedance                                                     | 33 |
| 6 ZConversion() - impedance conversion utility                                          | 34 |

| 6 Get processed data                                     |    |
|----------------------------------------------------------|----|
| 1 GetData() - get data                                   |    |
| 2 GetMem() - get memory                                  |    |
| 3 FndPt() - find data point                              |    |
| 4 SetLimits() - set pass/fail limits                     |    |
| 5 TestLimits() - pass/fail measurement                   | 39 |
| 7 Get info                                               | 40 |
| 1 GetInfo() - get instrument/cal information             | 40 |
| 8 Data storage                                           | 42 |
| 1 SaveKit() - save cal kit                               |    |
| 2 SelectSaveMeas() - save measurement                    | 43 |
| 3 SaveCal() - save status and calibration                | 44 |
| 9 Data retrieval                                         | 45 |
| 1 LoadCal() - load status and calibration                | 45 |
| 10 Miscellaneous                                         | 46 |
| 1 InitVar() - initialize all variables                   | 46 |
| 2 SelectSigGen() - set to signal generator mode [dialog] | 47 |
| 3 SetSigGen() - set to signal generator mode             |    |
| 4 DLLVer() - get DLL program version                     | 49 |
| 11 Diagnostics                                           | 50 |
| 1 InsDiag() - run diagnostics tests [dialog]             | 50 |
| 5 Glossary                                               | 51 |
|                                                          | 50 |
| Index                                                    |    |

II

# 1 Welcome

The **PicoVNA Vector Network Analyzer** from Pico Technology is a compact, high-performance measuring instrument.

This manual describes the operation of the PicoVNA 2 library available to support the PicoVNA Vector Network Analyzer (product web page). The key intention of the library is to provide remote automation under standard programming environments such as C, C++, C# or specialist test and measurement, scientific and math environments such as National Instruments LabVIEW and MathWorks MATLAB.

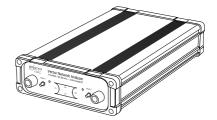

# 2 Introduction

## 2.1 Software license conditions

The material contained in this release is licensed, not sold. Pico Technology Limited grants a license to the person who installs this software, subject to the conditions listed below.

**Access.** The licensee agrees to allow access to this software only to persons who have been informed of these conditions and agree to abide by them.

**Copyright.** Pico Technology Ltd. claims the copyright of, and retains the rights to, all SDK materials (software, documents, etc.) except the example programs. You may copy and distribute SDK files without restriction, as long as you do not remove any Pico Technology copyright statements. The example programs may be modified, copied and distributed for the purpose of developing programs to collect data using Pico products.

**Liability.** Pico Technology and its agents shall not be liable for any loss, damage or injury, howsoever caused, related to the use of Pico Technology equipment or software, unless excluded by statute.

**Fitness for purpose.** As no two applications are the same, Pico Technology cannot guarantee that its equipment or software is suitable for a given application. It is your responsibility, therefore, to ensure that the product is suitable for your application.

**Mission-critical applications.** This software is intended for use on a computer that may be running other software products. For this reason, one of the conditions of the license is that it excludes use in mission-critical applications, for example life support systems.

**Viruses.** This software was continuously monitored for viruses during production, but you are responsible for virus-checking the software once it is installed.

**Support.** If you are dissatisfied with the performance of this software, please contact our technical support staff, who will try to fix the problem within a reasonable time. If you are still dissatisfied, please return the product and software to your supplier within 14 days of purchase for a full refund.

**Upgrades.** We provide upgrades, free of charge, from our website at <u>www.picotech.com</u>. We reserve the right to charge for updates or replacements sent out on physical media.

## 2.2 Trademarks

*Pico Technology* is a trademark of Pico Technology Limited, registered in the United Kingdom and other countries, and in the U.S. Patent and Trademark Office.

*Windows, Excel* and *Visual Basic for Applications* are registered trademarks or trademarks of Microsoft Corporation in the USA and other countries. *LabVIEW* is a registered trademark of National Instruments Corporation. *MATLAB* is a registered trademark of The MathWorks, Inc.

## 2.3 System requirements

To ensure that your PicoVNA Vector Network Analyzer operates correctly, you must have a computer with at least the minimum system requirements to run one of the supported operating systems, as shown in the following table. The performance of the oscilloscope will be better with a more powerful PC, and will benefit from a multicore processor.

| Item                               | Specification                                   |
|------------------------------------|-------------------------------------------------|
| Operating system                   | Windows 7, 8 or 10 (32-bit and 64-bit versions) |
| Processor, memory, free disk space | As required by the operating system             |
| Ports                              | USB 2.0 port                                    |
| Display size                       | 1280 x 720                                      |

## 2.4 Installing the SDK

- 1. Download the latest PicoVNA 2 software installer from <u>www.picotech.com</u>.
- 2. Run the installer.
- 3. In case of difficulty, please consult the *PicoVNA Quick Start Guide* for further help.

The control library is a 32-bit Windows COM DLL (PicoControl2.dll) that is supplied with the PicoVNA 2 software. Installation of the PicoVNA 2 software automatically installs and registers the PicoControl2.PicoVNA\_2 COM class on the PC.

### **DLL** location

The PicoVNA 2 installer places the location of the DLL on the Windows path, which allows most development tools to find it. If your development tool needs to know the location of this DLL, you may need to modify the tool's search path to point to it.

# 3 Programming with PicoVNA 2

The diagram below shows the steps to carry out a measurement. It is simplified and incorporates the minimum number of steps to perform a measurement.

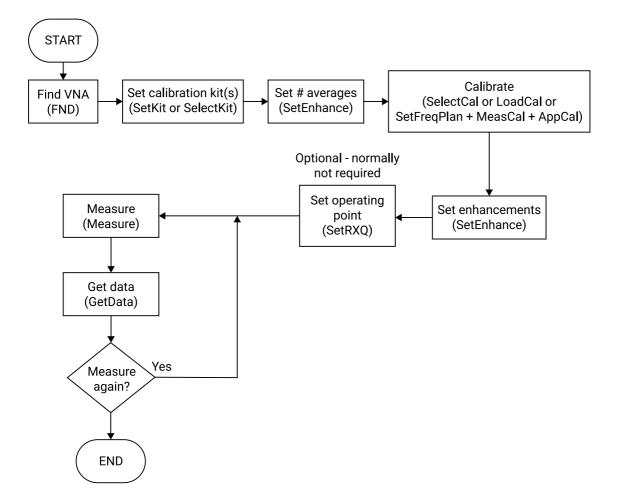

# 4 API functions

## 4.1 Command summary

| Command             | Description                                                                      | Input                      | Output                                                                                          |
|---------------------|----------------------------------------------------------------------------------|----------------------------|-------------------------------------------------------------------------------------------------|
| <u>AppCal()</u>     | Function, apply the calibration                                                  | CalType                    | String: "0K" or "Error"                                                                         |
| <u>AppMemMath()</u> | Function, apply vector math to the current measurement                           | Para, Func                 | String: "0K" or "Error"                                                                         |
| <u>CloseVNA()</u>   | Closes the USB connection                                                        | None                       | String: "OK" or "Error"                                                                         |
| <u>DLLVer()</u>     | Function, query the current<br>DLL version                                       | None                       | String: <dll version=""></dll>                                                                  |
| <u>DoP1dBCal()</u>  | Function, perform a P1dB calibration                                             | Loss1,Loss2,Ftest          | String: "0K" or "Error"                                                                         |
| <u>DoAMPMCal()</u>  | Function, perform an AM to PM calibration                                        | Loss1,Loss2,Ftest          | String: "0K" or "Error"                                                                         |
| <u>DoP1dBMeas()</u> | Function, measure P1dB                                                           | None                       | String: <p1db value=""> or<br/><error message=""></error></p1db>                                |
| <u>DoAMPMMeas()</u> | Function, measure AM to PM                                                       | Ptest                      | String: <am pm="" value=""> or<br/><error message=""></error></am>                              |
| <u>FND()</u>        | Function, find instrument                                                        | None                       | Integer, serial port                                                                            |
| <u>FndPt()</u>      | Function, read data (marker function)                                            | Freq, Para, MeasType, Func | String: <freq, min="" or="" pk="" value,<br="">bandwidth, freq index&gt; or<br/>"Error"</freq,> |
| <u>GetData()</u>    | Function, read measured data                                                     | Para, MeasType, Pnt        | String: <freq,value> or<br/>"Error"</freq,value>                                                |
| <u>GetInfo()</u>    | Function, read instrument status                                                 | Para                       | String: <value>, "Error"</value>                                                                |
| <u>GetMem()</u>     | Function, read memory data                                                       | Para, MeasType, Pnt        | String: <freq, value=""> or "Error"</freq,>                                                     |
| <u>InitVar()</u>    | Function, initialize all<br>variables                                            | None                       | String: "0K"                                                                                    |
| InsDiag()           | Function, perform diagnostic tests                                               | None                       | None (displays window)                                                                          |
| <u>LoadCal()</u>    | Function, load a calibration and status from disk                                | FileName or "?"            | String: "0K" or "Error"                                                                         |
| <u>MeasCal()</u>    | Function, measure a<br>calibration standard                                      | CalType, Standard          | String: "0K" or "Error"                                                                         |
| <u>Measure()</u>    | Function, perform a single sweep measurement                                     | Para                       | String: "0K" or "Error"                                                                         |
| <u>ResetErr()</u>   | Routine, resets communication error flag                                         | None                       | None                                                                                            |
| <u>SaveCal()</u>    | Function, save the current calibration and status to disk                        | FileName or "?"            | String: "0K" or "Error"                                                                         |
| <u>SaveKit()</u>    | Function, calibration kit<br>[Note: Thru data only saved<br>if kit is on port 1] | FileName, Port             | String: "OK" or "Error"                                                                         |
| <u>SaveToMem()</u>  | Function, save measured data to memory                                           | Para                       | String: "0K" or "Error"                                                                         |
| SelectAMPM()        | Routine, measure AM to PM                                                        | None                       | None (displays window)                                                                          |

| <u>SelectCal()</u>      | Routine, calibrate the instrument                                                                        | "?" or FileName                                                                                                    | String: "OK" or "Error"<br>(displays window)                |
|-------------------------|----------------------------------------------------------------------------------------------------|----------------------------------------------------------------------------------------------------|-------------------------------------------------------------|
| <u>SelectKit()</u>      | Routine, create, load or save<br>a calibration kit                                                       | "?" or FileName, Port                                                                                                  | String: "OK" or<br>"Error" (displays window)                |
| <u>SelectP1dB()</u>     | Routine, measure P1dB                                                                                    | None                                                                                                    | None (displays window)                                      |
| <u>SelectSaveMeas()</u> | Routine, save measured data to disk                                                                      | None                                                                                                    | None (displays window)                                      |
| <u>SelectSigGen()</u>   | Routine, set up the<br>instrument as a synthesized<br>signal generator                                   | None                                                                                                    | None (displays window)                                      |
| <u>SetEnhance()</u>     | Function, set measurement enhancement                                                                    | Para, k                                                                                                    | String: "OK" or "Error"                                     |
| <u>SetFreqPlan()</u>    | Function, set the frequency plan                                                                         | Fstart, Fstep, I, P, BW                                                                                                | String: "OK" or "Error"                                     |
| <u>SetKit()</u>         | Function, create a calibration<br>kit                                                                    | Name, Ksex, Koff, Koff2,<br>CF0, CF1, CF3, Sind,<br>OffLoss1, OffLoss2, Port,<br>MData, FileName1, Tdata,<br>FileName2 | String: "OK" or "Error"                                     |
| <u>SetLimits()</u>      | Function, set pass / fail<br>limits                                                                      | Segment, Para, FreqLow,<br>FreqHigh, ValMin, ValMax                                                                    | String: "Error", "OK" or data<br>string                     |
| <u>SetSigGen()</u>      | Function set up the<br>instrument as a synthesized<br>signal generator                                   | Freq, P                                                                                                    | String: "OK" or "Error"                                     |
| <u>SetRef()</u>         | Function, set measurement reference plane                                                                | Para, k                                                                                                    | String: "OK", "Error" or "No<br>cal"                        |
| <u>SetRXQ()</u>         | Function, set quiescent point of the receiver                                                            | None                                                                                                    | String: "OK" or "Error"                                     |
| <u>SetTrig()</u>        | Sets the trigger mode                                                                                    | Mode                                                                                                    | String: "0K" or "Error"                                     |
| <u>TestLimits()</u>     | Function, used to do a<br>pass/fail test on the current<br>measured data against set<br>pass/fail limits | Para, FreqLow, FreqHigh,<br>MeasType                                                                                   | String: "Error", "Pass", or<br>string data with failed data |
| ZConversion()           | Function, converts a set of s-<br>parameters from one base<br>impedance to another                       | ZoOld, ZoNew, S11r, S11i,<br>S21r, S21i, S12r, S12i, S22r,<br>S22i                                                     | String: data string or<br>"Error"                           |
| <u>SetSysZo()</u>       | Function, used to set the system impedance to a value other than 50 Ω                                    | SysZo, ExMatch                                                                                                    | String: "OK" or "Error"                                     |

## 4.2 Communications

## 4.2.1 FND() - discover instrument

Public Function FND() As Integer

### Typical usage

This function is used to find the instrument connected to the PC.

variable = FND

### Action

Searches all available serial ports to find the instrument. If the instrument is found, the function reads factory data from the instrument's EEPROM. This takes about 3 seconds to complete.

| Parameter passed | Description | Value |
|------------------|-------------|-------|
| None             |             |       |

### Returns

Serial number of the instrument detected or 0 if no instrument is found.

| Return values | Туре    | Executed correctly | Error |
|---------------|---------|--------------------|-------|
| <0 to 9999>   | Integer | <1 to 9999>        | <0>   |

Alternatively, you can find a specific instrument by its hardware serial number using **FNDSN()**.

## 4.2.2 FNDSN() - discover instrument by hardware serial number

```
Public Function FNDSN(
    byVal SN as string
) As Integer
```

### Typical usage

This function is used to find a specific instrument connected to the PC:

```
variable = FNDSN(SN)
```

### Action

Searches all available USB ports to find the instrument with a matching hardware serial number. If the instrument is found, the function reads factory data from the instrument's EEPROM. This takes about 3 seconds to complete. No parameter is passed in the call.

You can find out the hardware serial number of a device by requesting the "HWSN" parameter from <u>GetInfo()</u>. Note that this has a different value from the serial number returned by <u>FND()</u> and <u>FNDSN()</u>.

| Parameter passed | Description            | Value                        |
|------------------|------------------------|------------------------------|
| SN               | Hardware serial number | A string such as "A3VIAUAH". |

### Returns

Serial number of the instrument detected or 0 if no instrument is found.

| Return values | Туре    | Executed correctly | Error |
|---------------|---------|--------------------|-------|
| <0 to 9999>   | Integer | <1 to 9999>        | <0>   |

## 4.2.3 CloseVNA() - close instrument

Public Function CloseVNA() As String

### Typical usage

This function is used to close the instrument connected to the PC.

variable = CloseVNA

### Action

Closes the USB port currently assigned to the instrument.

| Parameter passed | Description | Value |
|------------------|-------------|-------|
| None             |             |       |

### Returns

"OK" if currently open USB port is successfully closed. If no USB port currently open the value returned is "Error".

| Return values | Туре   | Executed correctly | Error   |
|---------------|--------|--------------------|---------|
| "OK", "Error" | String | "ОК"               | "Error" |

## 4.2.4 ResetErr() - Reset serial communications error flag

Public Sub ResetErr()

### Typical usage

This routine is used to reset the error flag.

### Action

Resets the serial communications error flag. No parameters are passed in the call.

| Parameter passed | Description | Value |
|------------------|-------------|-------|
| None             |             |       |

### Returns

"0K"

## 4.3 Calibration

## 4.3.1 SelectKit() - create kit [dialog]

```
Public Function SelectKit(
   ByVal FileName As String,
   ByVal port As Integer
) as String
```

### Typical usage

This routine is used to create or load a calibration kit.

```
variable = SelectKit(FileName, port)
```

### Action

If you pass a "?" instead of a file name, this function displays a dialog that allows the user to select (load from disk) or create and save a calibration kit. On the other hand, if a valid full path file name is passed (of the calibration kit to be loaded) together with either "1" for port 1, or "2" for port 2, then the kit is loaded and applied without a dialog.

| Parameter passed | Description                         | Comments                        |
|------------------|-------------------------------------|---------------------------------|
| FileName         | Full path file name (of calibration | If a "?" is passed, a dialog is |
|                  | kit), test port ("1" or "2") or "?" | displayed                       |

### Returns

pvpg r1

| Return values   | Туре   | Executed correctly | Error   |
|-----------------|--------|--------------------|---------|
| "OK" or "Error" | String | "OK"               | "Error" |

Example calibration kit file for a female kit with load and through standard data:

| d load<br>on coeff table<br>人          |                                                                                                    | <b>`</b>                               | Short offset(m), Short offset time (s),<br>Open offset (m), offset time (s), and open<br>standard capacitance coeffs |
|----------------------------------------|----------------------------------------------------------------------------------------------------|----------------------------------------|----------------------------------------------------------------------------------------------------|
| t Matched load<br>table Reflection coe | 7960.3,002981,0067849<br>8000.3,0031369,0064241<br>(#TRUE#<br>.3,0,0,.9999904,-1.005996E-04,.999990 |                                        |                                                                                                    |
| Thru standard<br>S-parameter ta        | 40.3,0,0,.9997978,0135121,.9997978,<br>80.3,0,0,.999481,-2.691995E-02,.99948                        | 1,-2.691995E-02,0,0<br>715,4541592,0,0 |                                                                                                    |

In the above, the Short and Open offset refer to the Open and Short reference plane distance. The offset times are the equivalent transit time in free space for this plane distance.

### 4.3.2 SetKit() - create kit

```
Public Function SetKit(
  ByVal name As String,
  ByVal Ksex As String,
  ByVal Koff As Variant,
  Koff2 As Variant,
  ByVal CF0 As Variant,
  ByVal CF1 As Variant,
  ByVal CF2 As Variant,
  ByVal CF3 As Variant,
  ByVal SIND as Variant,
  ByVal OffLoss1 as Variant,
  ByVal OffLoss2 as Variant,
  ByVal port As Integer,
  ByVal MData As String,
  ByVal FileName1 As String,
  ByVal Tdata as String,
  ByVal FileName2 as String
) As String
```

### **Typical usage**

```
variable =
   SetKit(name,Ksex,Koff,Koff2,CF0,CF1,CF2,CF3,SIND,OffLoss1,OffLoss2,port,MDa
   ta,FileName1,Tdata, FileName2)
```

### Action

Creates a calibration kit using the parameters passed. See table below for the type and format of data required. Note that Thru data is only loaded if the kit is to be associated with Port 2 of the instrument.

| Parameter passed | Description                              | Value              | Unit  |
|------------------|------------------------------------------|--------------------|-------|
| Name             | Cal kit name                             |                    |       |
| Ksex             | Cal kit connector sex                    | "m" or "f"         |       |
| Koff             | Cal kit's Open standard<br>offset        |                    | metre |
| Koff             | Cal kit's Short standard<br>offset       |                    | metre |
| CF0              | Open standard<br>capacitance coefficient |                    | farad |
| CF1              | Open standard<br>capacitance coefficient |                    | farad |
| CF2              | Open standard<br>capacitance coefficient |                    | farad |
| CF3              | Open standard<br>capacitance coefficient |                    | farad |
| SIND             | Short standard inductance                |                    | henry |
| OffLoss1         | Short offset loss                        | Typically around 2 | GΩ/s  |
| OffLoss2         | Open offset loss                         | Typically around 2 | GΩ/s  |
| Port             | Port (1 or 2) to which kit applies       | 1 or 2             |       |
| MData            | Flag indicates if load data is available | "True" or "False"  |       |
| FileName1        | Path and file name of<br>Load data file  |                    |       |
| TData            | Flag indicates if Thru data is available | "True" or "False"  |       |
| FileName2        | Path and file name of<br>Thru data file  |                    |       |

### Returns

| Return values   | Туре   | Executed correctly | Error   |
|-----------------|--------|--------------------|---------|
| "OK" or "Error" | String | "ОК"               | "Error" |

Important: Through adaptor data is only loaded and saved when the kit is associated with Port 1 of the instrument. A kit with Thru data may be loaded to Port 2 but the Thru data will be ignored, therefore, if the kit is subsequently resaved the Thru data will be lost.

## 4.3.3 SetFreqPlan() - set frequency plan

```
Public Function SetFreqPlan(
ByVal Fstart As Variant,
ByVal Fstep As Variant,
ByVal I As Variant,
ByVal P As Variant,
ByVal B as Variant
) As String
```

### **Typical usage**

This routine is used to set the frequency plan of the instrument. Typically, the format used is as follows:

```
variable = SetFreqPlan(start_frequency, frequency_step, no_of_points,
    power_level, bandwidth)
```

### Action

Sets the frequency sweep.

| Parameter passed    | Units | Min Value                                       | Max Value | Step size |
|---------------------|-------|-------------------------------------------------|-----------|-----------|
| start_frequency     | MHz   | 0.3                                             | 6080      |           |
| frequency_step      | MHz   | 0.00001 (10 Hz)                                 | -         |           |
| no_of_points<br>(I) |       | 51,101, 201, 401, 801, 1024, 2001, 3001, , 9001 |           | , 9001    |
| power_level         | dBm   | -20                                             | +6        | 0.1       |
| bandwidth           | Hz    | 10                                              | 140000    |           |

The sweep is set by passing the start frequency and step size. The step size is calculated by taking the start frequency from the stop frequency and dividing by the (number of points -1). The stop frequency must not be greater than 6080 MHz

Fstop = Fstart + Fstep(Npoints - 1) ≤ 6080 MHz

### Returns

| Return values   | Туре   | Executed correctly | Error   |
|-----------------|--------|--------------------|---------|
| "OK" or "Error" | String | "ОК"               | "Error" |

Note: If a valid calibration exists, setting a new frequency plan (different from that used during calibration) will cause a new set of (interpolated) error terms to be generated so that a new calibration need not be carried out. Note that this process will delete any measurements saved to memory. Note further that in order to obtain the best instrument capability a new calibration should be performed.

## 4.3.4 SetCWmode() - set CW sweep plan

```
Public Function SetCWmode(
ByVal F As Variant,
ByVal pts As Variant,
ByVal Po As Variant,
ByVal Td As Variant
) As String
```

### Typical usage

This routine is used to set the CW sweep plan (time sweep) of the instrument. Typically, the format used is as follows:

```
variable = SetCWmode(frequency, no_of_points, power_level,
    time_between_points)
```

### Action

Sets the CW mode sweep.

| Parameter passed | Units | Min Value | Max Value | Resolution |
|------------------|-------|-----------|-----------|------------|
| frequency        | MHz   | 0.3       | 6080      | *          |
| no_of_points     | -     | 2         | 9001      | 1          |
| power_level      | dBm   | -20       | 0         | 0.1        |
| time_between_po  | ms    | 0.5       | 65        | 0.001      |
| ints             |       |           |           |            |

\*Frequency resolution:

| 0.3 MHz to 62.5 MHz: | 0.1 Hz          |
|----------------------|-----------------|
| 62.5 MHz to 3 GHz:   | 10 Hz or better |
| 3 GHz to 6 GHz:      | 20 Hz           |

| Return values   | Туре   | Executed correctly | Error   |
|-----------------|--------|--------------------|---------|
| "OK" or "Error" | String | "OK"               | "Error" |

## 4.3.5 SelectCal() - calibrate and set frequency plan

```
Public Function SelectCal(
    ByVal FileName as string
) as String
```

### Typical usage

This routine is used to set the frequency plan and calibrate the instrument.

### Action

If a "?" string is passed then this function displays a dialog that allows the user to set the frequency plan (start, stop and number of frequency points) and complete calibration of the instrument. If a valid full path file name holding a calibration is passed, then the calibration will be loaded without displaying a dialog.

| Parameter passed | Description                         | Value                          |
|------------------|-------------------------------------|--------------------------------|
| FileName         | Full path file name (of calibration | If a "?" is passed a dialog is |
|                  | file) or "?"                        | displayed                      |

### Returns

| Return values   | Туре   | Executed correctly | Error   |
|-----------------|--------|--------------------|---------|
| "OK" or "Error" | String | "ОК"               | "Error" |

Note: If a valid calibration exists, setting a new frequency plan (different from that used during calibration) only will cause a new set of (interpolated) error terms to be generated so that a new calibration need not be carried out. Note that this process will delete any measurements saved to memory. Note further that in order to obtain the best instrument capability a new calibration should be performed whenever the sweep parameters change.

## 4.3.6 MeasCal() - measure calibration standard

```
Public Function MeasCal(
ByVal CalType As Variant,
ByVal Standard As Variant
) As String
```

### Typical usage

```
variable = MeasCal(CalType, Standard)
```

### Action

Measures a calibration standard (used during the calibration procedure). The parameters passed are described below.

| Parameter passed | Description      | Value                                                                                                    |
|------------------|------------------|----------------------------------------------------------------------------------------------------|
| CalType          | Calibration type | "S11", "S21", "S11+S21", "All", "Alln", "Allut"                                                                                                    |
| Standard         | standard         | "Open", "Short", "Load", "Thru" or "Isolation"<br>"OpenP1", "OpenP2", "ShortP1", "ShortP2" "ShortP1OpenP2",<br>"OpenP1ShortP2", "LoadP1" "LoadP2", "LoadP1ShortP2",<br>"LoadP2ShortP1" |

Note! Calibration types are as follows:

| "S11"     | 1 port correction                                                                               |
|-----------|-------------------------------------------------------------------------------------------------|
| "S21"     | frequency response (with optional isolation) correction                                         |
| "S11+S21" | 1 port correction, with frequency response and isolation correction and source match correction |
| "All"     | Full 12-term correction for insertable device (2 cal kits needed)                               |
| "Alln"    | Full 12-term correction for non-insertable device (only 1 cal kit)                              |
| "Allut"   | Unknown through calibration (8-term correction) for non-insertable device (only 1 cal kit)      |

S11: Calibration standards for one port measurement are as follows:

| "Load"  | loads on port 1  |  |
|---------|------------------|--|
| "Open"  | opens on port 1  |  |
| "Short" | shorts on port 1 |  |

S21: Calibration through measurement normalization measurement are as follows:

| "Thru"      | connect ports 1 and 2 |
|-------------|-----------------------|
| "Isolation" | terminate ports 1     |

S11+S21: Calibration standards for 2 port device measurement are as follows:

| "Load"  | loads on port 1 (also measures isolation term)  |
|---------|-------------------------------------------------|
| "Open"  | opens on port 1 (also measures isolation term)  |
| "Short" | shorts on port 1 (also measures isolation term) |
| "Thru"  | connect ports 1 and 2                           |

### PicoVNA Programmer's Guide

This calibration method uses the various isolation measurements in order to attempt to model the termination dependent isolation term of the instrument. This approach is similar to that described in the *User's Guide* as the 'enhanced isolation calibration'.

All: Calibration standards for the insertable device (2 cal kits needed) are as follows:

| "Load"       | loads on port 1 and 2                                               |
|--------------|---------------------------------------------------------------------|
| "Open"       | opens on port 1 and 2                                               |
| "Short"      | shorts on port 1 and 2                                              |
| "Thru"       | connect ports 1 and 2                                               |
| "Isolation0" | terminate ports 1 and 2 [conventional isolation calibration         |
| "Isolation1" | short on port 1 and open on port 2 [enhanced isolation calibration] |

Alln: Calibration standards for the non-insertable device (only 1 cal kit) are as follows:

| "LoadP1ShortP2" | load on port 1, short on port 2 (also measures isolation term) |
|-----------------|----------------------------------------------------------------|
| "LoadP2ShortP1" | load on port 2, short on port 1 (also measures isolation term) |
| "Thru"          | connect ports 1 and 2 using calibrated through standard        |

Reflection standards are:

| "ShortP10penP2" | short circuit on port 1, open circuit on port 2 (also measures isolation term) |
|-----------------|--------------------------------------------------------------------------------|
| "OpenP1ShortP2" | open circuit on port 1, short circuit on port 2 (also measures isolation term) |

This calibration method uses the various isolation measurements in order to attempt to model the termination dependent isolation term of the instrument. This approach is described in the *User's Guide* as the 'enhanced isolation calibration'.

Allut: Calibration standards for the non-insertable device using the unknown through calibration (only 1 cal kit) are as follows:

| "LoadP1ShortP2" | load on port 1, short on port 2 (also measures isolation term) |
|-----------------|----------------------------------------------------------------|
| "LoadP2ShortP1" | load on port 2, short on port 1 (also measures isolation term) |
| "Thru"          | Connect ports 1 and 2 using reciprocal through adaptor         |

Reflection standards are:

```
"ShortP10penP2" short circuit on port 1 and open circuit on port 2 (also measures isolation term)
"OpenP1ShortP2" open circuit on port 1 and short circuit on port 2 (also measures isolation term)
```

This calibration method uses the various isolation measurements in order to attempt to model the termination dependent isolation term of the instrument. This approach is described in the *User's Guide* as the 'enhanced isolation calibration'.

| Return values   | Туре   | Executed correctly | Not executed |
|-----------------|--------|--------------------|--------------|
| "OK" or "Error" | String | "ОК"               | "Error"      |

## 4.3.7 AppCal() - apply calibration

```
Public Function AppCal(
    ByVal CalType As Variant
) As String
```

### Typical usage

variable = AppCal(CalType)

### Action

Applies the calibration (used after all calibration standards, i.e. short, open and load, have been measured). The parameter passed is described in the table below.

| Parameter passed | Description      | Value                           |
|------------------|------------------|---------------------------------|
| CalType          | Calibration type | "S11", "S21", "S11+S21", "All", |
|                  |                  | "Alln"                          |

Returns

| Return values   | Туре   | Executed correctly | Not executed |
|-----------------|--------|--------------------|--------------|
| "OK" or "Error" | String | "ОК"               | "Error"      |

Note! Only use with the  $\underline{MeasCal}()$  commands. Not after using  $\underline{SelectCal}()$  or  $\underline{LoadCal}()$ .

## 4.3.8 SelectP1dB() - calibration and measurement [dialog]

Public Sub SelectP1dB()

### Typical usage

This function is used to perform P1dB calibration and measurements. Typically implemented as follows:

Call SelectP1dB

or:

SelectP1dB

### Action

A dialog is displayed that allows the user to carry out P1dB measurements interactively. No parameters are passed.

| Parameter passed | Description | Value |
|------------------|-------------|-------|
| None             |             |       |

Returns Nothing

# 4.3.9 SelectAMPM() - AM-PM calibration and measurement [dialog]

Public Sub SelectAMPM()

### Typical usage

Used to perform an AM to PM calibration. Typically implemented as follows:

Call SelectAMPM

or:

SelectAMPM

### Action

A dialog is displayed that allows the user to carry out AM to PM measurements interactively. No parameters are passed.

| Parameter passed | Description | Value |
|------------------|-------------|-------|
| None             |             |       |

Returns Nothing

## 4.3.10 DoP1dBCal() - P1dB Calibration

```
Public Function DoP1dBCal(
ByVal Loss1 As Variant,
ByVal Loss2 As Variant,
ByVal Ftest As Variant
) As String
```

### **Typical usage**

Used to perform a P1dB calibration. Typically implemented as follows:

variable = DoP1dBCal(Loss1, Loss2, Ftest)

### Action

Performs a P1dB calibration. This is used prior to carrying out a P1dB measurement. No dialog form is displayed. The parameters passed are described in the table below.

Note! P1dB Calibration should be carried out without the input or output attenuators in place.

| Parameter passed | Description                           | Value       | Unit |
|------------------|---------------------------------------|-------------|------|
| Loss1            | Input attenuation / loss              |             | dB   |
| Loss2            | Output attenuation / loss             |             | dB   |
| Ftest *          | Frequency at which the<br>Cal is done | 0.3 to 6080 | MHz  |

### \* setting Ftest to 0 will cause calibration using sweep plan stored

| Return values   | Туре   | Executed correctly | Not executed correctly |
|-----------------|--------|--------------------|------------------------|
| "OK" or "Error" | String | "ОК"               | "Error"                |

## 4.3.11 DoAMPMCal() - AM-PM Calibration

```
Public Function DoAMPMCal(
ByVal Loss1 As Variant,
ByVal Loss2 As Variant,
ByVal Ftest As Variant
) As String
```

### Typical usage

Used to perform an AM to PM calibration. Typically implemented as follows:

```
variable = DoAMPMCal(Loss1, Loss2, Ftest)
```

### Action

Performs an AM to PM calibration at the specified frequency. The parameters passed are described in the table below.

Note! AM-PM Calibration should be carried out without the input or output attenuators in place.

| Parameter passed | Description                           | Value       | Unit |
|------------------|---------------------------------------|-------------|------|
| Loss1            | Input attenuation / loss              |             | dB   |
| Loss2            | Output attenuation / loss             |             | dB   |
|                  | Frequency at which the<br>Cal is done | 0.3 to 6080 | MHz  |

| Return values   | Туре   | Executed correctly | Not executed correctly |
|-----------------|--------|--------------------|------------------------|
| "OK" or "Error" | String | "ОК"               | "Error"                |

## 4.3.12 SetRXQ() - set quiescent point of receiver

Public Function SetRXQ() As String

### Typical usage

variable = SetRXQ

### Action

This function optimizes the quiescent point of the instrument's receiver. This function is not normally necessary unless the ultimate capability of the instrument is required. If used, it must be called immediately before performing a measurement sweep. No parameters are passed.

| Parameter passed | Description | Value |
|------------------|-------------|-------|
| None             |             |       |

| Return values   | Туре   | Executed correctly | Not executed correctly |
|-----------------|--------|--------------------|------------------------|
| "OK" or "Error" | String | "ОК"               | "Error"                |

## 4.4 Measurements

## 4.4.1 SetTrig() - set sweep trigger mode

```
Public Function SetTrig(
   ByVal Para As String
) As String
```

### Typical usage

Sets the trigger mode. It is typically called as follows:

string-variable = SetTrig(para)

### Action

Sets the sweep trigger mode to either internal (free running) or externally triggered. The parameter passed is described in the table below.

| Parameter passed | Description     | Value                          |
|------------------|-----------------|--------------------------------|
| para             | Mode of trigger | "Free", "Positive", "Negative" |

"Free" Normal operation, free running sweep

"Positive" Sweep is synchronized to the rising edge of the external trigger signal

"Negative" Sweep is synchronized to the falling edge of the external trigger signal

External trigger signal specification

| Parameter        | Units | Min  | Max |
|------------------|-------|------|-----|
| Low level        | V     | -0.5 | 0.8 |
| High level       | V     | 1.5  | 5.0 |
| Input resistance | kΩ    | 10   |     |

## 4.4.2 Measure() - measure one sweep (S11, S21, S11+S21, or 'All' using current calibration)

```
Public Function Measure(
ByVal Para As Variant
) As String
```

### Typical usage

Executes a measurement sweep. It is typically called as follows:

variable = Measure(Para)

### Action

Performs a single measurement sweep using the current calibration. The parameter passed is described in the table below.

| Parameter passed | Description             | Value                          |
|------------------|-------------------------|--------------------------------|
| Para             | Measurements to be made | "S11", "S21", "S11+S21", "All" |

Note! If the current calibration is not for the parameter passed, then an error will be returned. For example, if "S21" is passed, then the current calibration must be either an S21, S11+S21 or 'All' calibration. Similarly, if "S12" is passed, then the current calibration must be an 'All' or 'Alln' calibration.

| Return values   | Туре   | Executed correctly | Not executed correctly |
|-----------------|--------|--------------------|------------------------|
| "OK" or "Error" | String | "ОК"               | "Error"                |

## 4.4.3 DoP1dBMeas() - measure P1dB

Public Function DoP1dBMeas() As String

### Typical usage

Used to perform a P1dB measurement.

variable = DoP1dBMeas

### Action

Performs a P1dB measurement. Before this function is used, a P1dB calibration must be carried out at which time the losses at the input and output of the device under test can be set. No parameters are passed.

| Parameter passed | Description | Value |
|------------------|-------------|-------|
| None             |             |       |

Returns

| Return values           | Туре    | Executed correctly     | Not executed correctly |
|-------------------------|---------|------------------------|------------------------|
| P1dB value, "No cal" or | String* | <p1db value=""></p1db> | "Error"or"No cal"      |
| "Error"                 |         |                        |                        |

\*Note: If calibration was done with Ftest parameter set to 0, then frequency sweep plan will be used. In this case, the string returned will have the following format:

<1st frequency pt in MHz>, <P1dB in dBm>, ....., <last frequency pt in MHz>, <P1dB in dBm>

## 4.4.4 DoAMPMMeas() - measure AM-PM

```
Public Function DoAMPMMeas(
ByVal Ptest As Variant
```

### ) As String

### Typical usage

Used to carry out an AM to PM coefficient test.

```
variable = DoAMPMMeas(Ptest)
```

### Action

Performs a AM to PM measurement. Before using this function, an AM to PM calibration must be done at which time the losses at the input and output of the device under test can be set. A single parameter is passed as described in the table below.

| Parameter passed | Description          | Value    | Unit |
|------------------|----------------------|----------|------|
| Ptest            | Power level at which | -20 to 0 | dBm  |
|                  | measurement reported |          |      |

| Return values                          | Туре   | Unit   | · ·                            | Not executed<br>correctly |
|----------------------------------------|--------|--------|--------------------------------|---------------------------|
| AM to PM value, "No<br>cal" or "Error" | String | deg/dB | <am pm="" to="" value=""></am> | "Error"or"No<br>cal"      |

## 4.5 Signal processing

## 4.5.1 SetEnhance() - set enhancement parameters

```
Public Function SetEnhance(
ByVal Para As Variant,
ByVal k As Variant
```

### ) As String

### **Typical usage**

Used to set measurement enhancements.

variable = SetEnhance(Para, k)

### Action

This function is used to set the various measurement enhancements available. Two parameters are passed ("Para" and "k") as described in the table below.

Note! Frequency Sweep (<u>SetFreqPlan()</u> or <u>SelectCal()</u>, etc.) must be set before this command is used otherwise an error is generated. The set value applies at the next sweep.

| Para       | Description                                                     | Value                | Units              |
|------------|-----------------------------------------------------------------|----------------------|--------------------|
| "Aver"     | Sets number of averages                                         | 1 to 255             |                    |
| "Smoo"     | Sets the smoothing                                              | 0 to 10              | %                  |
| "BW"       | Sets the measurement bandwidth                                  | 10 to 140,000*       | Hz                 |
| "Powr"     | Sets power level                                                | -20 to +6            | dBm (0.1 dB steps) |
| "Dem1"     | Sets de-embedding network for port 1                            | File path and name   |                    |
| "Dem2"     | Sets de-embedding network for port 1                            | File path and name   |                    |
| "ApplyDem" | Turns de-embedding on or off                                    | "0N" or "0FF"        |                    |
| "TDTime"   | Sets the start time and stop time for time domain measurements  | *See following table | ns                 |
| "TDP"      | Sets time-domain parameters                                     | *See following table |                    |
| "EffD"     | Sets the effective dielectric constant of the device under test | 1 to 50              |                    |

\*Valid BW settings are: 10, 50, 100, 500, 1000, 5000, 10000, 15000, 35000, 70000 and 140000

| Para     | Argument k                                                 | Examples                              | Notes                                                                                                    |
|----------|------------------------------------------------------------|---------------------------------------|----------------------------------------------------------------------------------------------------|
| "TDTime" | <start time="">, <stop<br>time&gt; in ns</stop<br></start> | "-5, 166"<br>"0, 50"                  | Start time = -5 ns (min)<br>Stop time = 332 ns (max)<br>Maximum span = 166 ns                                                                                                    |
| "TDP"    |                                                            | "auto,rect"<br>"res,50,kais<br>erb,6" | Possible terminations: "auto", "short", "open", "res".<br>"res" value only needed if termination type is "res".<br>Possible window types: "rect", "kaiserb",<br>"raisedcos".<br>"window order" value only needed if window type is<br>"kaiserb". |

| Return values   | Туре   | Executed correctly | Not executed correctly |
|-----------------|--------|--------------------|------------------------|
| "OK" or "Error" | String | "ОК"               | "Error"                |

## 4.5.2 SetRef() - set reference plane

```
Public Function SetRef(
ByVal Para As Variant,
ByVal k As Variant
) As String
```

### Typical usage

This function is used to set the measurement reference.

```
variable = SetRef(Para, k)
```

### Action

Used to set the reference plane of subsequent measurements. A reference plane for each of the four Sparameters can be specified. Two parameters are passed as described in the table below.

| Para | Description | k                                                                           | Units  |
|------|-------------|-----------------------------------------------------------------------------|--------|
| 022  | 1 · ·       | <value -10="" in="" range="" the="" to<br="">+10&gt;, "auto" or "?"</value> | metres |

The value of k passed to the function must lie within the range -10 to +10 meters. If k is assigned "auto" then the reference plane will automatically be assigned as follows:

| Measurement Parameter | 'Automatic' reference plane value assigned      |
|-----------------------|-------------------------------------------------|
| S11 or S22            | Distance to a short or an open circuit          |
| S21 or S12            | Distance required to produce a mean phase of 0° |

Note! Set the reference plane to 0 before using the 'auto' facility.

### Returns

| Return values    | Туре   | Executed correctly | Not executed correctly |
|------------------|--------|--------------------|------------------------|
| "OK","No Cal" or | String | "ОК"               | "Error","No cal" or    |
| "Error"          |        |                    | "Error"                |

Note! The reference plane is reset to zero after calibration. Therefore, if a value other than zero is required, ensure that it is set after calibration

## 4.5.3 SaveToMem() - save measurement to memory

```
Public Function SaveToMem(
    ByVal Para As Variant
) As String
```

### Typical usage

Used to stored measured data to memory.

```
variable = SaveToMem(Para)
```

### Action

This function is used to store measured values to memory. A single parameter is passed as shown in the table below.

| Para           | Description        |
|----------------|--------------------|
| "S11" or "S21" | Forward parameters |
| "S22" or "S12" | Reverse parameters |

| Return values   | Туре   | Executed correctly | Not executed correctly |
|-----------------|--------|--------------------|------------------------|
| "OK" or "Error" | String | "ОК"               | "Error"                |

## 4.5.4 AppMemMath() - apply memory math

```
Public Function AppMemMath(
ByVal Para As Variant,
ByVal Func As Variant
) As String
```

### Typical usage

Used to apply vector maths to current measured data.

variable = AppMemMath(Para, Func)

### Action

This function is used to apply vector maths to the current measurement only. The parameters passed are described in the table below.

| Parameter passed | Description           | Values                          | Comments                                                                                                    |
|------------------|-----------------------|---------------------------------|----------------------------------------------------------------------------------------------------|
| Para             | Measurement parameter | "S11", "S21", "S12" or<br>"S22" | S22 and S12 are reverse<br>measurements that<br>require the mode to be set<br>to 'reverse'                                   |
| Func             | Vector maths to apply | "/","+","-","Restore"           | Division, addition and<br>subtraction. "Restore"<br>restores the measurement<br>data to that before any<br>math was applied. |

Note! If this function needs to be called a second time before carrying out another measurement, use the 'Restore' facility to restore the measurement data.

| Return values   | Туре   | Executed correctly | Not executed correctly |
|-----------------|--------|--------------------|------------------------|
| "OK" or "Error" | String | "ОК"               | "Error"                |

## 4.5.5 SetSysZo() - set system impedance

```
Public Function SetSysZo(
ByVal SysZo As Integer,
ByVal ExMatch As Variant
) As String
```

### Action

This function is used to set the system impedance  $Z_0$ . The parameters passed as described in the table below.

| Parameter passed | Description                                                                  | Values    | Comments                                                                                                    |
|------------------|------------------------------------------------------------------------------|-----------|----------------------------------------------------------------------------------------------------|
| SysZo            | System impedance                                                             | 10 to 200 | Only real impedance values                                                                                                    |
| ExMatch          | Flag indicating if external<br>impedance matching<br>networks are being used | -         | If "True", it is assumed<br>external components are<br>performing the impedance<br>conversion. If "False", the<br>software will perform<br>mathematical conversion<br>from 50 Ω to the<br>requested value. |

Note: If external impedance matching networks are being used, then a suitable calibration kit should be used to calibrate. For example, to measure a 75  $\Omega$  device, 75  $\Omega$  to 50  $\Omega$  matching pads could be used and calibration carried out using a 75  $\Omega$  calibration kit. If no impedance matching networks are used, it is assumed that calibration is carried out using a 50  $\Omega$  calibration kit. The software then mathematically converts the measurements to 75  $\Omega$ . Please refer to the *User's Guide* for further information. When applied, data stored in memory is unaffected.

| Return values   | Туре   | Executed correctly | Not executed correctly |
|-----------------|--------|--------------------|------------------------|
| "OK" or "Error" | String | "ОК"               | "Error"                |

### 4.5.6 ZConversion() - impedance conversion utility

```
Public Function ZConversion (
ByVal ZoOld As Variant,
ByVal ZoNew As Variant,
ByVal A11R As Variant,
A11I As Variant,
A21R As Double,
A21I As Variant,
A12R As Variant,
A12I As Variant,
A22R As Double,
A22I As Variant
) As String
```

#### Action

This function is used to convert normalized S-parameters to a different impedance. The parameters passed are described in the table below.

| Parameter passed | Description                                           | Values    | Comments                      |
|------------------|-------------------------------------------------------|-----------|-------------------------------|
| Zold             | Base impedance of S-<br>parameters to be<br>converted | 10 to 200 | Only real impedance<br>values |
| ZoNew            | Base impedance of<br>converted S-parameters           | 10 to 200 | Only real impedance values    |
| A11R, A11I       | Real and imaginary parts of S11                       | -         | Normalized values             |
| A21R, A21I       | Real and imaginary parts of S21                       | -         | Normalized values             |
| A12R, A12I       | Real and imaginary parts of S12                       | -         | Normalized values             |
| A22R, A22I       | Real and imaginary parts of S22                       | -         | Normalized values             |

Note: The function requires that a full set of s-parameters is passed, i.e. a total of 8 terms representing the real and imaginary parts of each parameter. If a full set is not available, then missing parameters must be given default values. Possible values for any parameter not available are  $10^{-6}$ , j0.0. Please be aware that all S-parameters are interrelated so in some circumstances this assumption may not yield best results.

| Return values                         | Туре   | Executed correctly | Not executed correctly |
|---------------------------------------|--------|--------------------|------------------------|
| <string value=""> or "Error"</string> | String | "S11real, S11imag, | "Error"                |
|                                       |        | S21real, S21imag,  |                        |
|                                       |        | S12real, S12imag,  |                        |
|                                       |        | S22real, S22imag"  |                        |

# 4.6 Get processed data

### 4.6.1 GetData() - get data

```
Public Function GetData(
ByVal Para As Variant,
ByVal MeasType As Variant,
ByVal Pnt As Variant
) As String
```

#### Typical usage

Used to get measured data (one frequency point per call) in a specified format.

```
variable = GetData(Para, MeasType, Pnt)
```

#### Action

This function is used to get measured data in a specified format. The parameters required to be passed are shown in the table below.

| Parameter passed | Description                                    | Values                                             | Comments                                                                                                    |
|------------------|------------------------------------------------|----------------------------------------------------|----------------------------------------------------------------------------------------------------|
| Para             | Measurement parameter                          | "S11", "S21", "S12" or<br>"S22"                    | S22 and S12 are reverse<br>measurements that<br>require the mode to be set<br>to 'reverse'                                                     |
| MeasType         | Required data format                           | "real","imag","logmag",<br>"phase","swr","gd","td" | The available formats are:<br>real, imaginary, log<br>magnitude, phase,<br>standing wave ratio, group<br>delay, time domain                    |
| Pnt              | Frequency index or time point in CW or TC mode | <frequency index=""></frequency>                   | Typically a value between<br>1 and the number of<br>sweep points. 0 or less<br>returns the entire sweep<br>points in comma<br>separated string |

| Mode             | Return values                             | Туре   | Executed correctly                                                    | Not executed<br>correctly |
|------------------|-------------------------------------------|--------|-----------------------------------------------------------------------|---------------------------|
| Frequency sweep  | <string value=""> or<br/>"Error"</string> | String | <frequency (hz)="">,<br/><parameter value=""></parameter></frequency> | "Error"                   |
| CW (time sweep)  | <string value=""> or<br/>"Error"</string> | String | <time (s)="">,<br/><parameter value=""></parameter></time>            | "Error"                   |
| TD (time domain) | <string value=""> or<br/>"Error"</string> | String | <time (s)="">,<br/><parameter value=""></parameter></time>            | "Error"                   |

### 4.6.2 GetMem() - get memory

```
Public Function GetMem(
ByVal Para As Variant,
ByVal MeasType As Variant,
ByVal Pnt As Variant
) As String
```

#### Typical usage

Used to get memory data (one frequency point per call) in a specified format.

```
variable = GetMem(Para, MeasType, Pnt)
```

#### Action

This function is used to get measured data in a specified format. The parameters required to be passed are shown in the table below.

| Parameter passed | Description           | Values                                             | Comments                                                                                                    |
|------------------|-----------------------|----------------------------------------------------|----------------------------------------------------------------------------------------------------|
| Para             | Measurement parameter | "S11", "S21", "S12" or<br>"S22"                    | S22 and S12 are reverse<br>measurements that<br>require the mode to be set<br>to 'reverse'                                  |
| MeasType         | Required data format  | "real","imag","logmag",<br>"phase","swr","gd","td" | The available formats are:<br>real, imaginary, log<br>magnitude, phase,<br>standing wave ratio, group<br>delay, time domain |
| Pnt              | Frequency index       | <frequency index=""></frequency>                   | A value between 1 and the number of sweep points.                                                                           |

Returns

| Return values                         | Туре   | Executed correctly                 | Not executed correctly |
|---------------------------------------|--------|------------------------------------|------------------------|
| <string value=""> or "Error"</string> | String | " <frequency (hz)="">,</frequency> | "Error"                |
|                                       |        | <parameter value="">"</parameter>  |                        |

Note! Smoothing is not applied to returned memory data.

### 4.6.3 FndPt() - find data point

```
Public Function FndPt(
ByVal Freq As Variant,
ByVal Para As Variant,
ByVal MeasType As Variant,
ByVal Func As Variant
) As String
```

#### Typical usage

Gets data in a specified format. Includes facility for finding the peak or minimum value and 3 or 6 dB bandwidth.

```
variable = FndPt(freq, Para, MeasType, Func)
```

#### Action

This function is used to get measured data in a specified format. It can be considered as a marker function. It is similar to <u>GetData()</u> except that instead of a frequency index, a frequency value (in MHz) is passed. In addition, a parameter can be specified to find the peak or minimum value as well as the 3 or 6 dB bandwidth points. Note that in both cases this will return the measurement points nearest the requested points. The parameters required to be passed are shown in the table below.

| Parameter passed | Description                | Values                                                  | Comments                                                                                                    |
|------------------|----------------------------|---------------------------------------------------------|----------------------------------------------------------------------------------------------------|
| Freq             | Frequency in MHz           | <frequency></frequency>                                 | A value between 0.3 and 6080 (MHz).                                                                                                    |
| Para             | Measurement parameter      | "S11", "S21", "S12" or<br>"S22"                         | S22 and S12 are reverse<br>measurements that<br>require the mode to be set<br>to 'reverse'                                                                                                    |
| MeasType         | Required data format       | "real","imag","logmag",<br>"phase","swr","gd","td"      | The available formats are:<br>real, imaginary, log<br>magnitude, phase,<br>standing wave ratio, group<br>delay, time domain                                                                                                    |
| Func             | 'Marker' function required | "normal","pk","min","-<br>3dB","-6dB","+3dB",<br>"+6dB" | 'Normal' returns the value<br>at the specified frequency.<br>'pk' and 'min' find the peak<br>and minimum values,<br>respectively. The other<br>values specified a<br>bandwidth, such as "-<br>3 dB" refers to the -3 dB<br>bandwidth. |

#### Returns

| Return values                         | Туре | Executed correctly                                                                                                    | Not executed correctly |
|---------------------------------------|------|----------------------------------------------------------------------------------------------------|------------------------|
| <string value=""> or "Error"</string> |      | " <frequency (hz)="">, &lt; (pk,<br/>min, etc) value&gt;,<br/><bandwidth value="">,<br/><frequency index="">"</frequency></bandwidth></frequency> | "Error"                |

Note! Frequency index is an integer representing the point in the sweep.

### 4.6.4 SetLimits() - set pass/fail limits

```
Public Function SetLimits(
ByVal Segment As Integer,
ByVal Para As String,
ByVal FreqLow As Variant,
ByVal FreqHigh As Variant,
ByVal Min As Variant,
ByVal Max As Variant
) As String
```

#### Typical usage

Sets the minimum and maximum pass / fail limits. Up to 8 segments may be specified.

variable = SetLimits(Segment, Para, FreqLow, FreqHigh, ValMin, ValMax)

#### Action

This function is used to set segments of the pass/fail limits. It is possible to specify up to 8 segments for each measurement parameter (S11, S21, S12 or S22). The parameters required to be passed are described in the table below.

| Parameter passed | Description                       | Values                           | Comments                                                                                                    |
|------------------|-----------------------------------|----------------------------------|----------------------------------------------------------------------------------------------------|
| Segment          | Segment identifier                | 1 to 8                           |                                                                                                    |
| Para             | Measurement<br>parameter          | "S11", "S21", "S12" or<br>"S22"  | S22 and S12 are reverse<br>measurements that require the mode to<br>be set to 'reverse'                                                                                                    |
| FreqLow          | Start frequency of segment in MHz | 0.3 to 6080 or "?" or<br>"Reset" | The start frequency of the segment<br>must lie within the calibration<br>frequency band. It must be less than<br>the stop frequency. If FreqLow is set<br>to a string = "?" then the set values of<br>the segment will be returned. Similarly,<br>if it is set to a string = "Reset" the<br>segment is initialized. |
| FreqHigh         | Stop frequency of segment in MHz  | 0.3 to 6080                      | The stop frequency of the segment<br>must lie within the calibration<br>frequency band. It must be greater than<br>the start frequency.                                                                                                    |
| ValMin           | Minimum value<br>limit of segment | -1E9 to 1E9                      |                                                                                                    |
| ValMax           | Maximum value<br>limit of segment | -1E9 to 1E9                      |                                                                                                    |

| Return values                 | Туре   | Executed correctly                                       | Not executed correctly |
|-------------------------------|--------|----------------------------------------------------------|------------------------|
| <string value=""> or</string> | String | "OK" or if query, " <star< td=""><td></td></star<>       |                        |
| "Error"                       |        | freq (Hz)>, < stop freq<br>(Hz) >, <min value="">,</min> |                        |
|                               |        | <max value="">"</max>                                    |                        |

# 4.6.5 TestLimits() - pass/fail measurement

```
Public Function TestLimits(
  ByVal Para As String,
  ByVal FreqLow As Variant,
  ByVal FreqHigh As Variant,
  ByVal MeasType As Variant
) As String
```

#### Typical usage

Compares current measurement against the set pass/fail limits. All 8 segments are checked.

```
variable = TestLimits(Para, FreqLow, FreqHigh, MeasType)
```

#### Action

This function is used to test against the pass / fail limits. The parameter (S11, S21, S12 or S22) needs to be specified together with type of measurement. The parameters required to be passed are described in the table below.

| Parameter passed | Description                            | Values                                             | Comments                                                                                                    |
|------------------|----------------------------------------|----------------------------------------------------|----------------------------------------------------------------------------------------------------|
| Para             | Measurement parameter                  | "S11", "S21", "S12" or<br>"S22"                    | S22 and S12 are reverse<br>measurements that<br>require the mode to be set<br>to 'reverse'                                                                   |
| FreqLow          | Start frequency of test<br>band in MHz | 0.3 to 6080 or 0                                   | The start frequency of the<br>test band in MHz. If set to<br>0, then the current<br>calibration's entire band is<br>used to perform the<br>pass / fail test. |
| FreqHigh         | Stop frequency of test<br>band in MHz  | 0.3 to 6080                                        | The stop frequency of the test band in MHz.                                                                                                    |
| MeasType         | Required data format                   | "real","imag","logmag",<br>"phase","swr","gd","td" | The available formats are:<br>real, imaginary, log<br>magnitude, phase,<br>standing wave ratio, group<br>delay, time domain                                  |

| Return values                         | Туре   | Executed correctly                                              | Not executed correctly |
|---------------------------------------|--------|-----------------------------------------------------------------|------------------------|
| <string value=""> or "Error"</string> | String | "Pass" or if test fail, " <fail< td=""><td>"Error"</td></fail<> | "Error"                |
|                                       |        | freq (Hz)>, < "Max (or Min)                                     |                        |
|                                       |        | limit =" ValMin (or                                             |                        |
|                                       |        | ValMax)>, <"Actual =">,                                         |                        |
|                                       |        | <measured value="">"</measured>                                 |                        |

# 4.7 Get info

# 4.7.1 GetInfo() - get instrument/cal information

Public Function GetInfo(
 ByVal Para As Variant
) As String

#### Typical usage

This function is used to get data related to the instrument status. A single parameter is passed to the function as described in the table below.

| Para                   | Description                                        | Valid return                                                                                                    |  |
|------------------------|----------------------------------------------------|----------------------------------------------------------------------------------------------------|--|
| "ApplyDem"             | Flag indicating if de-                             | Returns "0n" or "0ff" to indicate if de-                                                                                                    |  |
|                        | embedding is on or off                             | embedding is applied or not                                                                                                    |  |
| ""AverSet"             | Number of averages set                             | 1 to 255                                                                                                    |  |
| "BWSet"                | Bandwidth set                                      | 10 to 140000                                                                                                    |  |
| "CalType"              | Calibration type set                               | "S11+S21","S11","S21","12 Term"                                                                                                    |  |
| "CalPower"             | Signal power used during calibration               | -20 to 0 (dBm)                                                                                                    |  |
| "CalAver"              | Averages used in calibration                       | 1 to 16                                                                                                    |  |
| "CalKit1" or "Calkit2" | Cal kit name loaded for port 1 or port 2           | <cal kit="" name="" used=""></cal>                                                                                                    |  |
| "CWMode"               | CW time sweep mode                                 | "False" or "True"                                                                                                    |  |
| "CFreqPlan"            | Queries the Frequency plan<br>used for calibration | Returns a comma-separated string with the<br>frequency plan used. Frequency values<br>returned are in Hz.<br><start freq="">, <stop freq="">, <step freq="">, &lt;# of<br/>sweep points&gt;, <test level="">.</test></step></stop></start>                                                                                                    |  |
| "Dem1"                 | De-embedding network for port 1 loaded or not flag | Returns "Loaded" or "Not loaded" if network for port 1 has been loaded or not.                                                                                                    |  |
| "Dem2"                 | De-embedding network (port<br>2) loaded or not     | Returns "Loaded" or "Not loaded" to indicate if de-embedding network for port 2 has been loaded                                                                                                    |  |
| "ErrFlag"              | Read serial comms Error flag                       | String. Typically "Error" or "OK"                                                                                                    |  |
| "ExMatch"              | Queries if external impedance matching             | Returns a string, "1" if networks used otherwise "0"                                                                                                    |  |
| "RefP"                 | Reference plane in use                             | Value of reference plane in meters and<br>effective dielectric constant                                                                                                    |  |
| "FreqPlan"             | Queries the Frequency plan set                     | Returns a comma-separated string with the<br>current frequency plan. For normal sweep<br>operation frequency values returned are in Hz.<br><start freq="">, <stop freq="">, <step freq="">, &lt;# of<br/>sweep points&gt;, <test level="">.<br/>In CW time sweep, values returned are <cw<br>freq&gt;, &lt;# of sweep points&gt;, <test level="">,<time<br>between pts in ms&gt;.</time<br></test></cw<br></test></step></stop></start> |  |

variable = GetInfo(Para)

| "Interpol"                                  | Queries if calibration being used is interpolated from another      | Returns "Yes" or "No"                                                                                                    |
|---------------------------------------------|---------------------------------------------------------------------|----------------------------------------------------------------------------------------------------|
| "KitSex1" or "KitSex2"                      | Port 1 or port 2 cal kit sex                                        | "Male" or "Female"                                                                                                    |
| "KitC1" or "KitC2"                          | Cal kit capacitance<br>coefficients for port 1 kit or<br>port 2 kit | <coefficient 0,coefficient="" 1,="" 2,<br="" coefficient="">coefficient 3&gt;</coefficient>                                                                                                    |
| "KitInd1" or "KitInd2"                      | Cal kit Short circuit inductance for port 1 kit or port 2 kit       | <inductance></inductance>                                                                                                    |
| "KitOpenOff1" or<br>"KitOpenOff2"           | Port 1 or port 2 cal kit Open<br>reference plane                    | Reference plane of kit in meters and seconds                                                                                                    |
| "KitShortOff1" or<br>"KitShortOff2"         | Port 1 or port 2 cal kit Short reference plane                      | Reference plane of kit in meters and seconds                                                                                                    |
| "KitOpenOffLoss1" or<br>"KitOpenOffLoss2"   | Port 1 or port 2 cal kit Open<br>offset loss                        | Open offset loss in GΩ/s                                                                                                    |
| "KitShortOffLoss1" or<br>"KitShortOffLoss2" | Port 1 or port 2 cal kit Short<br>offset loss                       | Short offset loss in $G\Omega/s$                                                                                                    |
| "KitL1" or "KitL2"                          | Port 1 or port 2 cal kit load reflection data flag                  | Returns 1 if data available or 0 if no data available (considered perfect load)                                                                                                    |
| "KitD1" or "KitD2"                          | Port 1 or port 2 cal kit load reflection data                       | Comma-separated string as follows. <#<br>points, frequency (MHz), real part, imaginary<br>part,>                                                                                                    |
| "Kit1T"                                     | Port 1 cal kit Thru data flag                                       | Returns 1 if data available or 0 if no data<br>available                                                                                                    |
| "Kit1TD"                                    | Port 1 cal kit Thru data (s-<br>parameters)                         | Comma-separated string as follows. <#<br>points, frequency (MHz), S11r, S11i, S21r,<br>S21i,S12r,S12i,S22r,S22i                                                                                                    |
| "Model"                                     | Instrument model                                                    | String. Typically "PicoVNA 106"                                                                                                    |
| "TDP"                                       | Time domain parameters                                              | Returns a comma-separated string with the<br>following data: <start time="">, <stop time="">,<br/><step time="">, <termination type="">,<res if<br="" value="">applicable&gt;, <window type="">, <window (if<br="" order="">applicable)&gt;</window></window></res></termination></step></stop></start> |
| "SmooSet"                                   | Smoothing set                                                       | 0 to 10 (%)                                                                                                    |
| "SN"                                        | Instrument serial number                                            | String. Typically a four digit number.                                                                                                    |
| "HWSN"                                      | Hardware serial number                                              | String. Typically 8 characters long                                                                                                    |
| "Stat"                                      | Instrument status                                                   | String: "R": Ready, "S": Ready from power up,<br>"E": Error                                                                                                    |
| "SysZo"                                     | Queries the system impedance set                                    | Returns a string <syszo></syszo>                                                                                                    |
| "Temp"                                      | Instrument temperature                                              | String. <temp c="" deg=""> or "0" if an error is encountered.</temp>                                                                                                    |

#### Returns

According to the table above or "Error" if an error has been encountered.

# 4.8 Data storage

### 4.8.1 SaveKit() - save cal kit

```
Public Function SaveKit(
ByVal FileName As Variant,
ByVal port As Integer
) As String
```

#### Typical usage

This function is used to save the calibration kit on disk. The parameter passed is described in the table below.

```
variable = SaveKit(FileName, port)
```

| Parameter passed | Description               | Values     | Comments                                         |
|------------------|---------------------------|------------|--------------------------------------------------|
| FileName         | File name                 |            | The file name must<br>include the full path name |
| Port             | Port to which kit applies | "1" or "2" |                                                  |

#### Returns

| Return values      | Туре   | Executed correctly | Not executed correctly |
|--------------------|--------|--------------------|------------------------|
| "OK"or"File Error" | String | "ОК"               | "File Error"           |

Important: Through adaptor data is only loaded and saved when the kit is associated with Port 1 of the instrument. A kit with Thru data may be loaded to Port 2 but the Thru data will be ignored, therefore, if the kit is subsequently re-saved the Thru data will be lost.

# 4.8.2 SelectSaveMeas() - save measurement

Public Sub SelectSaveMeas()

#### Typical usage

This routine is called to save measured data. When called, a dialog is displayed that allows the user to select the data and format to be saved as well as the destination file.

No parameters are passed or returned.

### 4.8.3 SaveCal() - save status and calibration

Note! Calibration and status files saved using the remote control DLL are not compatible with those saved using the PicoVNA 2 software.

Public Function SaveCal(
 ByVal FileName As Variant
) As String

#### **Typical usage**

This function is used to save the current calibration and status. A single parameter is passed as described in the table below.

variable = SaveCal(FileName)

| Parameter passed | Description      | Values | Comments                                                                                                    |
|------------------|------------------|--------|----------------------------------------------------------------------------------------------------|
| FileName         | File name or "?" |        | The file name must<br>include the full path name.<br>If a "?" is passed, a dialog<br>is displayed to allow the<br>user to interactively save<br>the calibration and status. |

| Return values          | Туре   | Executed correctly | Not executed correctly |
|------------------------|--------|--------------------|------------------------|
| "OK" or "Error writing | String | "ОК"               | "Error writing file"   |
| file"                  |        |                    |                        |

# 4.9 Data retrieval

# 4.9.1 LoadCal() - load status and calibration

Public Function LoadCal(
 ByVal FileName As Variant
) As String

#### Typical usage

This function is used to load a calibration and status file. A single parameter is passed as described in the table below.

variable = LoadCal(FileName)

| Parameter passed | Description      | Values | Comments                                                                                                    |
|------------------|------------------|--------|----------------------------------------------------------------------------------------------------|
| FileName         | File name or "?" | <"?">  | The file name must<br>include the full path name.<br>If a "?" is passed, a dialog<br>is displayed to allow the<br>user to interactively load a<br>calibration and status file. |

| Return values          | Туре   | Executed correctly | Not executed correctly |
|------------------------|--------|--------------------|------------------------|
| "OK" or "Error reading | String | "ОК"               | "Error reading file"   |
| file"                  |        |                    |                        |

# 4.10 Miscellaneous

# 4.10.1 InitVar() - initialize all variables

Public Function InitVar() as String

#### Typical usage

This function is called to initialize all internal variables.

#### variable = InitVar

| Return values | Туре   | Executed correctly | Not executed correctly |
|---------------|--------|--------------------|------------------------|
| "OK"          | String | "ОК"               | Not applicable         |

# 4.10.2 SelectSigGen() - set to signal generator mode [dialog]

Public Sub SelectSigGen()

#### Typical usage

This routine is called to display a dialog that allows the user to set the instrument up as synthesized signal generator.

Call SelectSigGen

or

SelectSigGen

#### Returns

No parameters are passed or returned.

### 4.10.3 SetSigGen() - set to signal generator mode

```
Public Function SetSigGen(
ByVal mode as Variant,
ByVal P1 As Variant,
ByVal P2 As Variant
) As String
```

#### **Typical usage**

This function is used to set up the instrument as synthesized signal generator. The parameters passed are described in the table below.

```
variable = SetSigGen("CW", freq, power)
```

| Mode | Parameter passed | Description      | Values                  | Comments                         |
|------|------------------|------------------|-------------------------|----------------------------------|
| "CW" | freq             | Frequency in MHz | <frequency></frequency> | Must be within range 0.3 to 6080 |
|      | power            | Power in dBm     | <power></power>         | Must be within range<br>-20 to 6 |

Returns

| Return values   | Туре   | Executed correctly | Not executed correctly |
|-----------------|--------|--------------------|------------------------|
| "OK" or "Error" | String | "ОК"               | "Error"                |

Note: Setting P2 (power in dBm) to -100 will have the effect of switching off the signal generator output

# 4.10.4 DLLVer() - get DLL program version

Public Function DLLVer() As String

#### Typical usage

This function is used to query the DLL program version. No parameters are passed.

variable = DLLVer

| Return values       | Туре   | Executed correctly  | Comments           |
|---------------------|--------|---------------------|--------------------|
| <version></version> | String | <version></version> | Example: "V1.0 Jan |
|                     |        |                     | 2014"              |

# 4.11 Diagnostics

# 4.11.1 InsDiag() - run diagnostics tests [dialog]

Public Function InsDiag() As String

#### Typical usage

This function is used to display a dialog that allows the user to carry out instrument diagnostics tests. No parameters are passed.

variable = InsDiag

| Return values     | Туре   | Executed correctly | Not executed (aborted) |
|-------------------|--------|--------------------|------------------------|
| <string></string> | String | "Tests completed"  | "Tests not             |
|                   |        |                    | performed"             |

# 5 Glossary

**AM to PM.** Amplitude modulation to phase modulation conversion. An undesirable effect in which changes in amplitude in a system cause changes in phase. This can cause data errors in a digital system.

**Calibration.** A procedure for testing the VNA at regular intervals to measure its inherent errors. These errors are then subtracted from the measurements made on the DUT to obtain a more accurate result.

**Calibration kit.** To remove errors caused by impedance mismatches and nonlinearities in the VNA and its associated cables and connectors, it must be calibrated at frequent intervals. A calibration kit, consisting of some combination of short circuit, open circuit, known load, and through-adaptors, is required for this process. The calibration kit has known electrical parameters that must be stored in the VNA software.

**CW.** Continuous wave. A fixed-amplitude sine wave.

**DLL.** Dynamic link library. A collection of functions that can be called to control the VNA and retrieve data from it. The functions can be called from Microsoft VBA and other compatible programming languages.

**DUT.** Device under test. The component or system connected through cables and adaptors to the VNA's test ports.

**EEPROM.** Electrically erasable read-only memory. A memory device inside the VNA that stores configuration information such as the device's serial number.

Frequency plan. A list of frequencies and power levels that the VNA will generate during the test.

**Impedance.** The system impedance ( $Z_0$ ) is assumed to match that of the VNA, which is 50  $\Omega$ . If it does not, the VNA can compensate for the actual system impedance.

**P1dB.** 1 dB gain compression point. An ideal DUT has constant gain regardless of the power level applied to it. In practice, the gain tends to decrease at higher power levels. P1dB is the input power level at which the gain drops by 1 dB from its nominal value.

**Sweep trigger.** The frequency sweep generated by the VNA can be free-running or synchronized to an external signal. In the latter case, the frequency sweep starts when the VNA is triggered by the external signal.

**Reference plane.** A location somewhere between the VNA output and the DUT input used as the zero reference for measuring distance. It can be adjusted by the software to account for the effect of adding through adaptors.

**Through.** An adaptor that does not intentionally modify the signal passing through it but functions only to adapt the connector on one device to fit another device.

**VNA.** Vector network analyzer. A measuring instrument that drives a swept sine wave test signal into one port of a device under test (DUT) and measures the reflected (and optionally transmitted) signals. It uses these measurements to calculate the DUT's S-parameters.

# Index

# A

AM to PM conversion calibration 23 dialog 21 measuring 28 AppMemMath() 32

# С

Calibrating 16 Calibration and status loading 45 saving 44 Calibration kit creating or loading 11 saving 42 Calibration standard, measuring 17 CloseVNA() 9 Closing an instrument 9 CPU 3 CW sweep plan, setting 15

# D

Data point, finding 37 Data, requesting 35 Diagnostics tests, running 50 Discover instrument 7 by serial number 8 Disk space 3 DLL version, requesting 49 DLLVer() 49 DoAMPMCal() 23 DoAMPMMeas() 28 DoP1dBCal() 22 DoP1dBMeas() 27

### E

Enhancement parameters, setting 29

### F

FndPt() 37 FNDSN() 8 Frequency plan, setting 14, 16

### G

GetData() 35 GetInfo() 40 GetMem() 36

### I

Impedance conversion utility 34 Initializing variables 46 InitVar() 46 InsDiag() 50 Installation 3 Instrument status 40

# Κ

Kit, creating 12

### L

License conditions 2 LoadCal() 45

# Μ

MeasCal() 17 Measure() 26 Measurement, saving 43 Memory math, applying 32 Memory, requesting 36 Microsoft Windows 3

## 0

Operating system 3

### Ρ

P1dB calibrating 22 measuring 20, 27 Pass/fail limits, setting 38 Pass/fail measurement 39 PicoVNA 1 Processor 3

### Q

Quiescent point, setting 24

# R

Reference plane, setting 30

ResetErr() 10

# S

Save measurement to memory 31 SaveCal() 44 SaveKit() 42 SaveToMem() 31 SelectCal() 16 SelectKit() 11 SelectP1dB() 20 SelectSaveMeas() 43 SelectSigGen() 47 Serial communications error flag, resetting 10 SetCWmode() 15 SetEnhance() 29 SetFreqPlan() 14 SetKit() 12 SetLimits() 38 SetRef() 30 SetRXQ() 24 SetSigGen() 48 SetSysZo() 33 SetTrig() 25 Signal generator mode, setting 47, 48 Status and calibration loading 45 saving 44 Sweep trigger mode, setting 25 Sweep, measuring one 26 System impedance, setting 33 System requirements 3

# Т

TestLimits() 39 Trademarks 2

### U

USB 3

### V

Variables, initializing 46

### Ζ

ZConversion() 34

#### UK headquarters:

Pico Technology James House Colmworth Business Park St. Neots Cambridgeshire PE19 8YP United Kingdom

Tel: +44 (0) 1480 396 395 Fax: +44 (0) 1480 396 296 US regional office:

Pico Technology 320 N Glenwood Blvd Tyler Texas 75702 United States

Tel: +1 800 591 2796 Fax: +1 620 272 0981

sales@picotech.com support@picotech.com

www.picotech.com

# Asia-Pacific regional office:

Pico Technology Room 2252, 22/F, Centro 568 Hengfeng Road Zhabei District Shanghai 200070 PR China

Tel: +86 21 2226-5152

pico.china@picotech.com

pvpg r1 2017-10-03 Copyright © 2017 Pico Technology Ltd. All rights reserved.